# **【別紙1】 ブラウザからミーティングに参加する**

## **推奨ブラウザ**

•Google Chrome

•Mozilla Firefox

•Microsoft Edge

•Apple Safari **※セキュリティー及びWebexの安定動作のため、 ブラウザは可能な限り最新版を使用されることを推奨致します。 また、ブラウザのバージョンが古い場合、 ブラウザからの参加ができない可能性がありますのでご承知おき下さい。**

### **基本的な手順**

- **① 登録時のメール又はリマインドメールにあるウェビナー会場リンクにアクセスします。**
- **② インターネットブラウザでウェビナー会場が起動されます。**
- **③ ブラウザ用のウェビナー会場の入り口が表示されます。**
- **④ 名前の入力画面が起動します。**
- **⑤ ウェビナー会場に入ります。**
- **⑥ ウェビナーの音声と映像が再生されます。**

# **① 登録時のメール又はリマインドメールにあるウェビナー会場URL にアクセスします。**

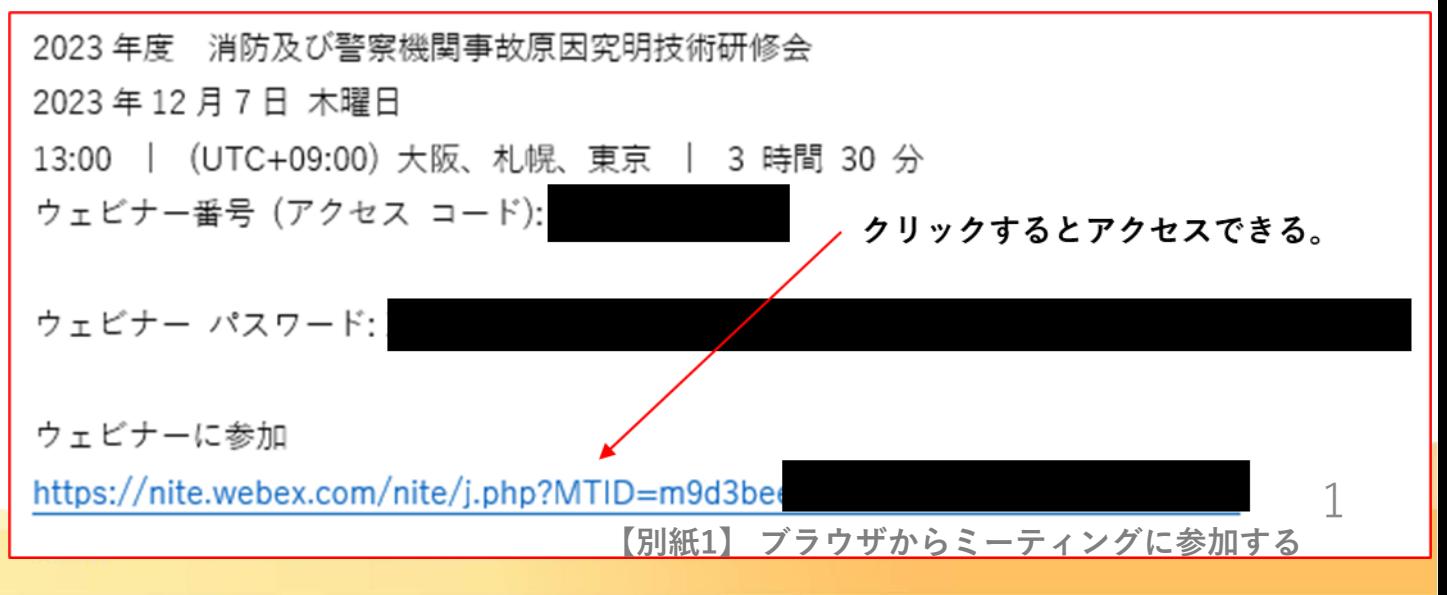

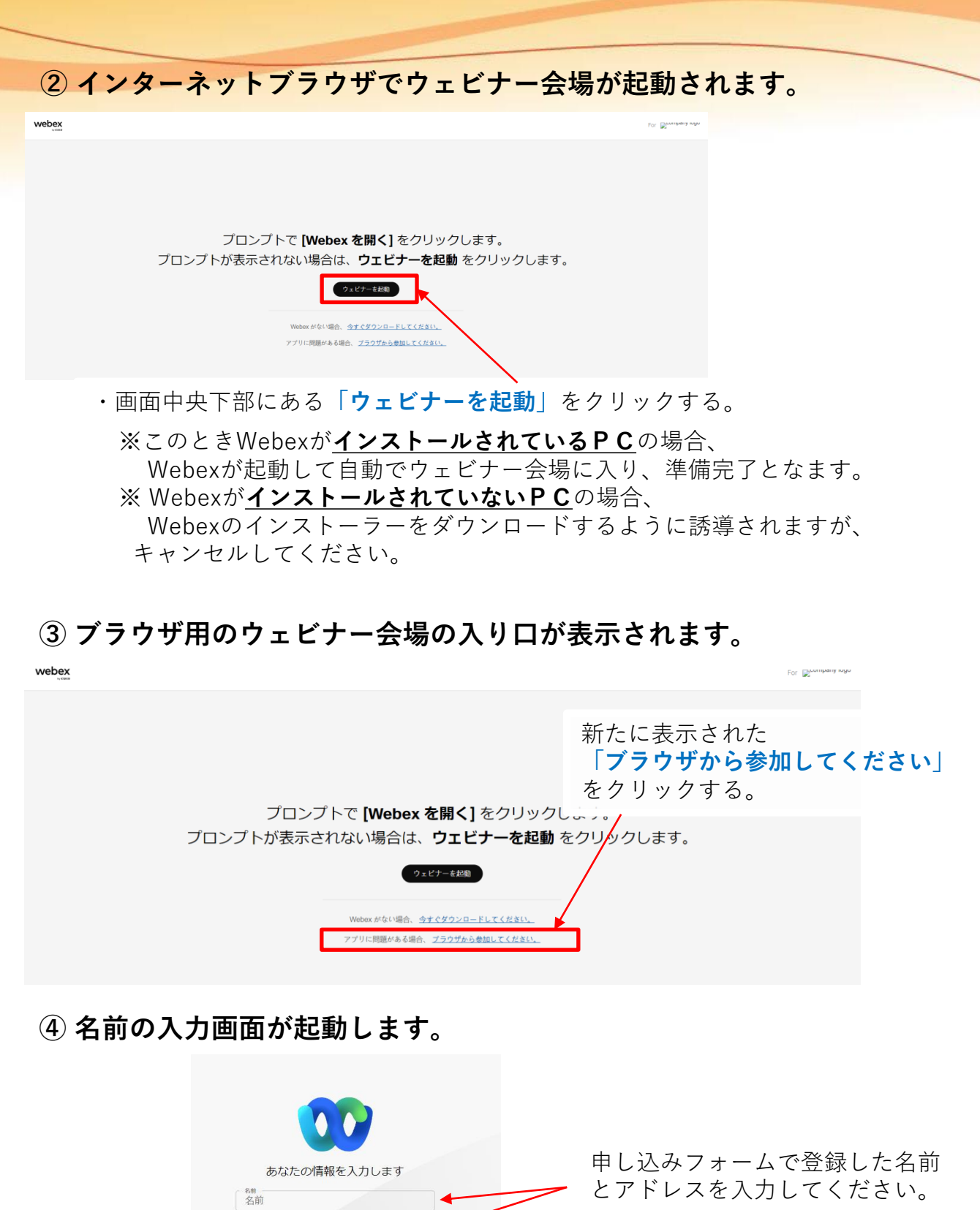

メールアドレス<br>メールアドレス

すでにアカウントをお持ちですか? ログイン その他のログイン方法  $G \cap \mathbf{a}$ 

Ŧ

入力が終わったら **「次へ」**をクリックします。

**【別紙1】 ブラウザからミーティングに参加する**

2

**2023年度 消防及び警察機関事故原因究明技術研修会**

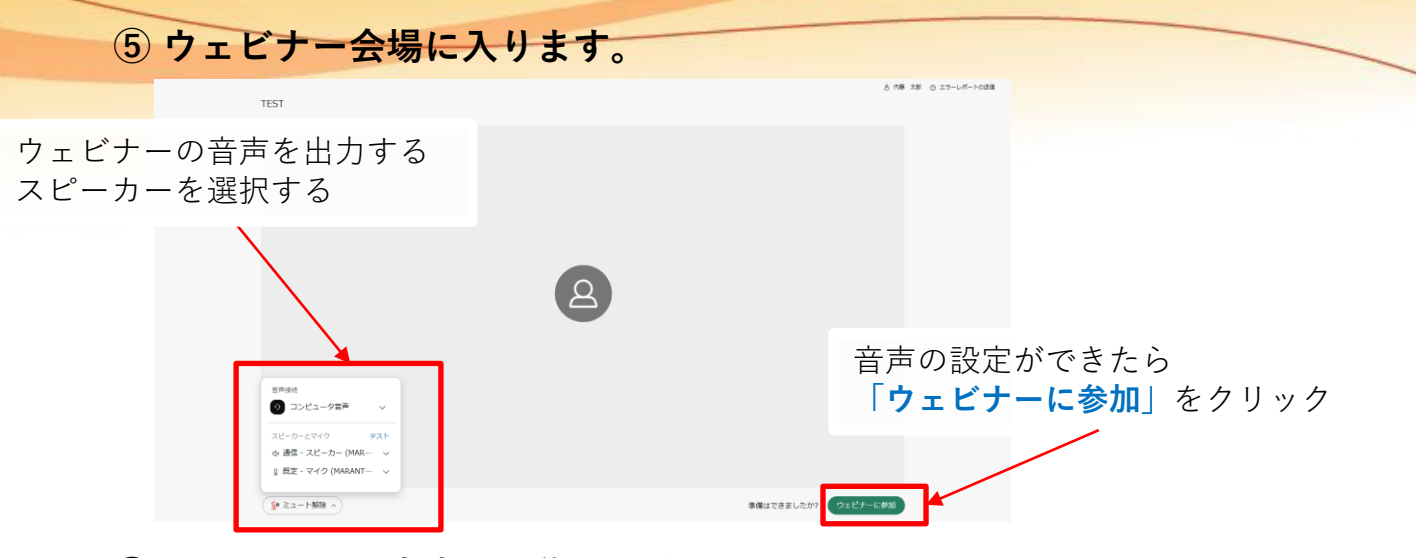

## **⑥ ウェビナーの音声と映像が再生されます。**

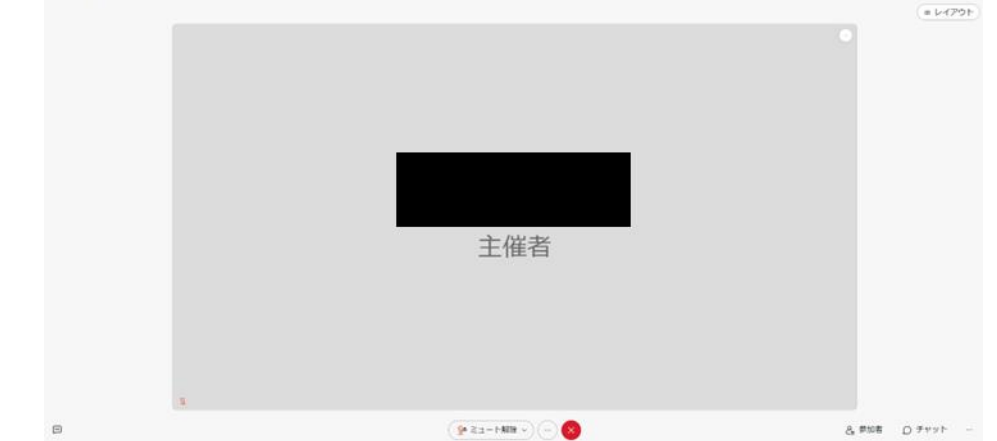

・ここまででWebexウェビナーをブラウザ上で起動し、講演内容が視聴できます。

#### **研修会中、参加者の皆様は以下の機能がご利用いただけます。**

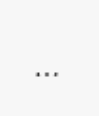

**Q&A: (見づらいですが、右下端の「・・・」マークから選択できます。)** チャット形式でご質問をお送り頂けます。頂いたご質問については、事務局側で記 録し、後日NITE HP上でご回答を掲載させて頂きます。

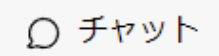

**チャット:**

講義内容に関するご質問以外で、何か事務局にお伝えしたいことがあれば、こちら からお願い致します。

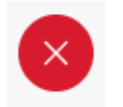

#### **退出:**

他の参加者がミーティングを続けている間にミーティングを退出します。 研修会修了時、または途中で研修会から退出する際はこちらからお願い致します。

nite